# **Introduction to SQL**

#### **Learning outcomes:**

This practical outlines the following SQL command set:

- CREATE : This command is to dynamically set up any data structure.
- SELECT: The most common command, it is used to retrieve data from the database. It means list.
- INSERT: Command used to enter new rows
- WHERE: command is used to filter records
- 1. Create a database in your chosen system called cripsycreme refer to instructions on BB for creating database in Microsoft Access and MYSQL using Putty. The following is the crispycreme database once you have completed all the questions:

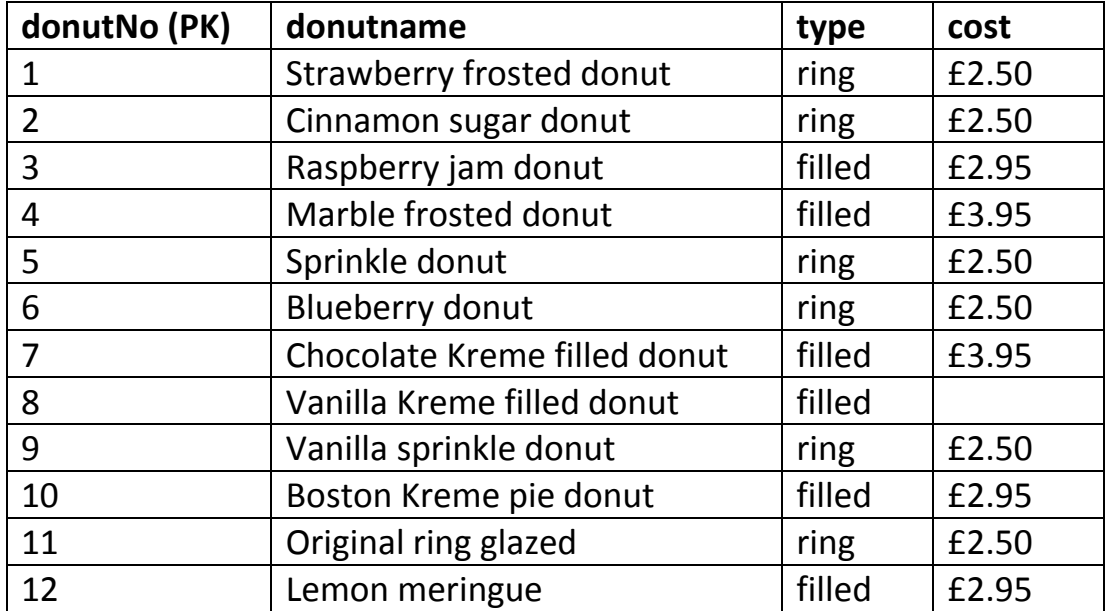

## **Select the Query Design from the Create tab – SQL view**

 When you open Access, the application will open a new table for you.

#### **CREATE table command**

2. Using the CREATE command, create the table donutlisting:

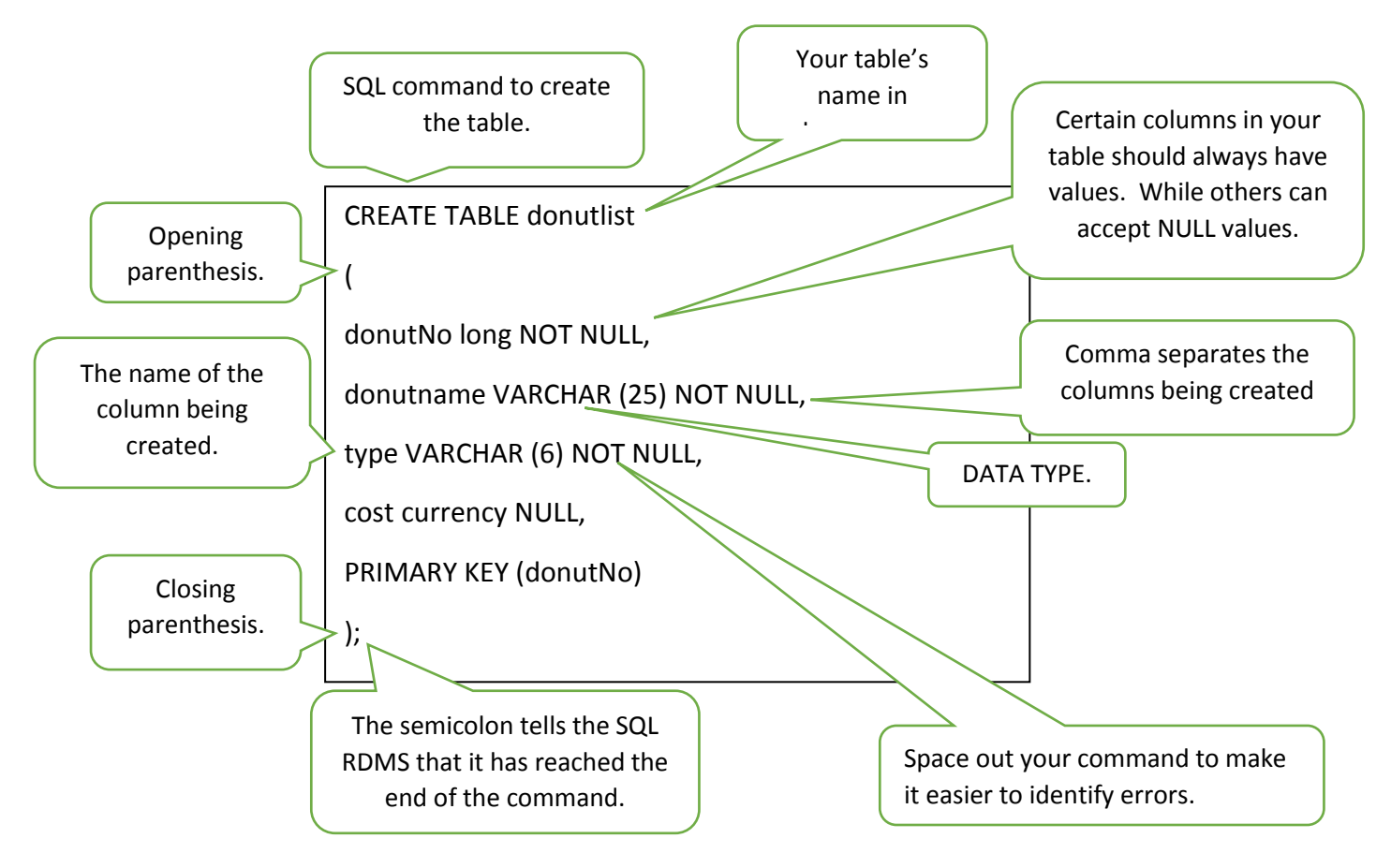

## **INSERT rows into the table command**

3. Using the INSERT command insert the columns into the dounutlist table.

INSERT INTO donutlist

(donutno, donutname, type, cost)

VALUES (1,"Strawberry frosted donut",'ring',2.50);

4. Can you write the command to INSERT: 2, Cinnamon sugar donut, ring, £2.50?

INSERT INTO donutlist ( donutno, donutname, type, cost ) VALUES (2, "Cinnamon sugar donut", 'ring', 2.50);

5. Write the command to INSERT: 3, Raspberry jam donut, filled, £2.95

INSERT INTO donutlist ( donutno, donutname, type, cost ) VALUES (3, "Raspberry jam donut", 'filled', 2.95);

6. Correct the following commands and INSERT the rows into the table?

INSERT INTO donutlist

(donutno, donutname, cost)

VALUES (4,"Marble frosted donut",'filled',3.95);

# INSERT INTO donutlist

(donutno, donutname, cost)

VALUES (5,"Sprinkle donut","ring",2.50);

## **Changing the order of the columns**

- The following are variations of the INSERT command
	- You can change the order of the column names, as long at the values match and are in the same order.
	- You can omit the column names, but values must all be in the same order to be added into the columns
	- You can leave out values to have empty cells.
- 7. CHANGE ORDER: Run the following INSERT command insert the columns into the dounutlist table.

INSERT INTO donutlist

(donutname,donutno, type, cost)

VALUES ("Blueberry donut",6,'ring',2.50);

8. OMIT COLUMN NAMES: Run the following INSERT command insert the columns into the dounutlist table.

> INSERT INTO donutlist VALUES (7,"Chocolate Kreme filled donut",'filled',3.95) ;

9. LEAVE OUT VALUES: Run the following INSERT command to insert the columns into the dounutlist table. Leave out the price of the donut. Note: Ensure you do not have required data defined in the field. Also note the syntax omit value or NULL or " " to omit data.

INSERT INTO donutlist

VALUES (8,"Vanilla Kreme filled donut",'filled',"");

#### 10. Insert the following rows into the table.

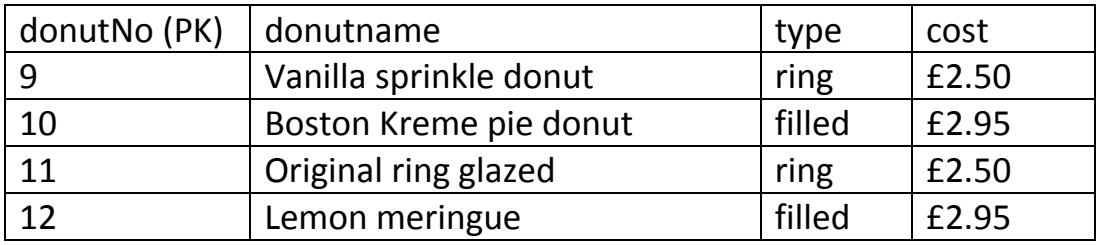

If you are familiar with INSERT and using Access you can manually enter the rows!

## **SELECT command**

- The SELECT command retrieves and lists information from the database or table.
- In its simplest form it must include:
	- a SELECT clause, which lists the columns to be displayed
	- a FROM clause which specifies the table involved.

Therefore all of the following commands are all valid:

11. Run each of the commands to see the result.

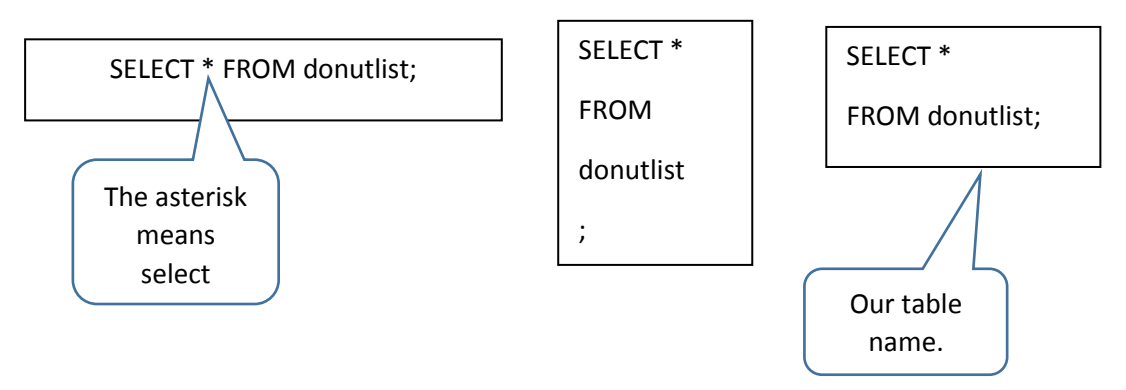

### **WHERE command**

- Gives the RDBMS something specific to search for.
- The WHERE command narrows down the search results and only returns the rows that match the condition.

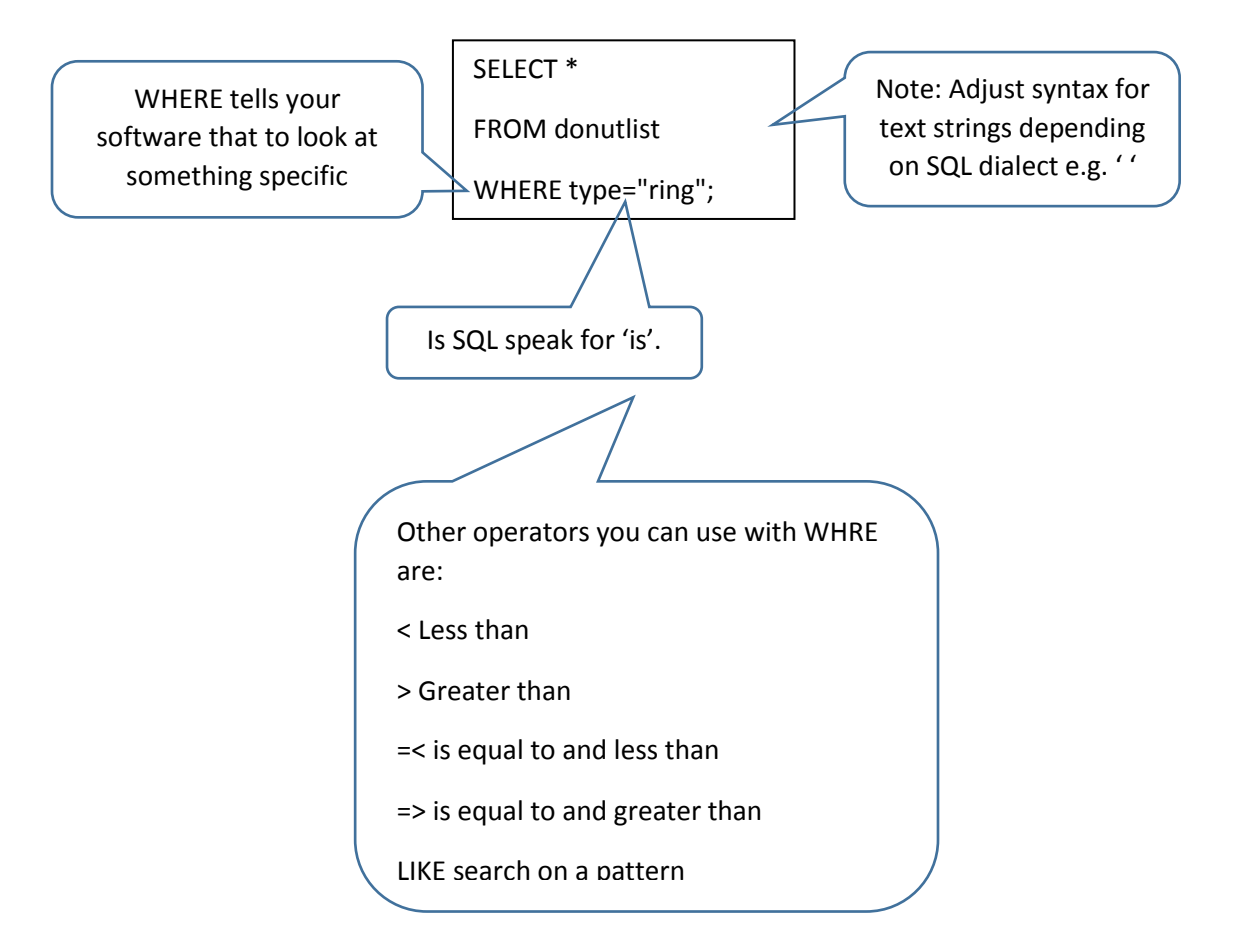

#### 12. The following command returns all the row where donut type is ring.

13. Using the WHERE command can you list all the donuts that are filled?

SELECT \*

FROM donutlist

WHERE type="filled";

14. Can you list all the donuts that cost £2.50?

#### SELECT \*

FROM donutlist

WHERE cost=2.50;

15. Can you list all the donuts that are frosted?

**SELECT donutname, rating** 

FROM donutlist

WHERE donutname LIKE '\*frosted\*';

### **Scenario – HEAD FIRST LOUNGE**

"The Head First Lounge is adding mixed fruit drinks to its menu. Using what you have learned so far, create the database called drinks and the table below and insert the data as shown." Then answer the following questions.

## **easy\_drinks**

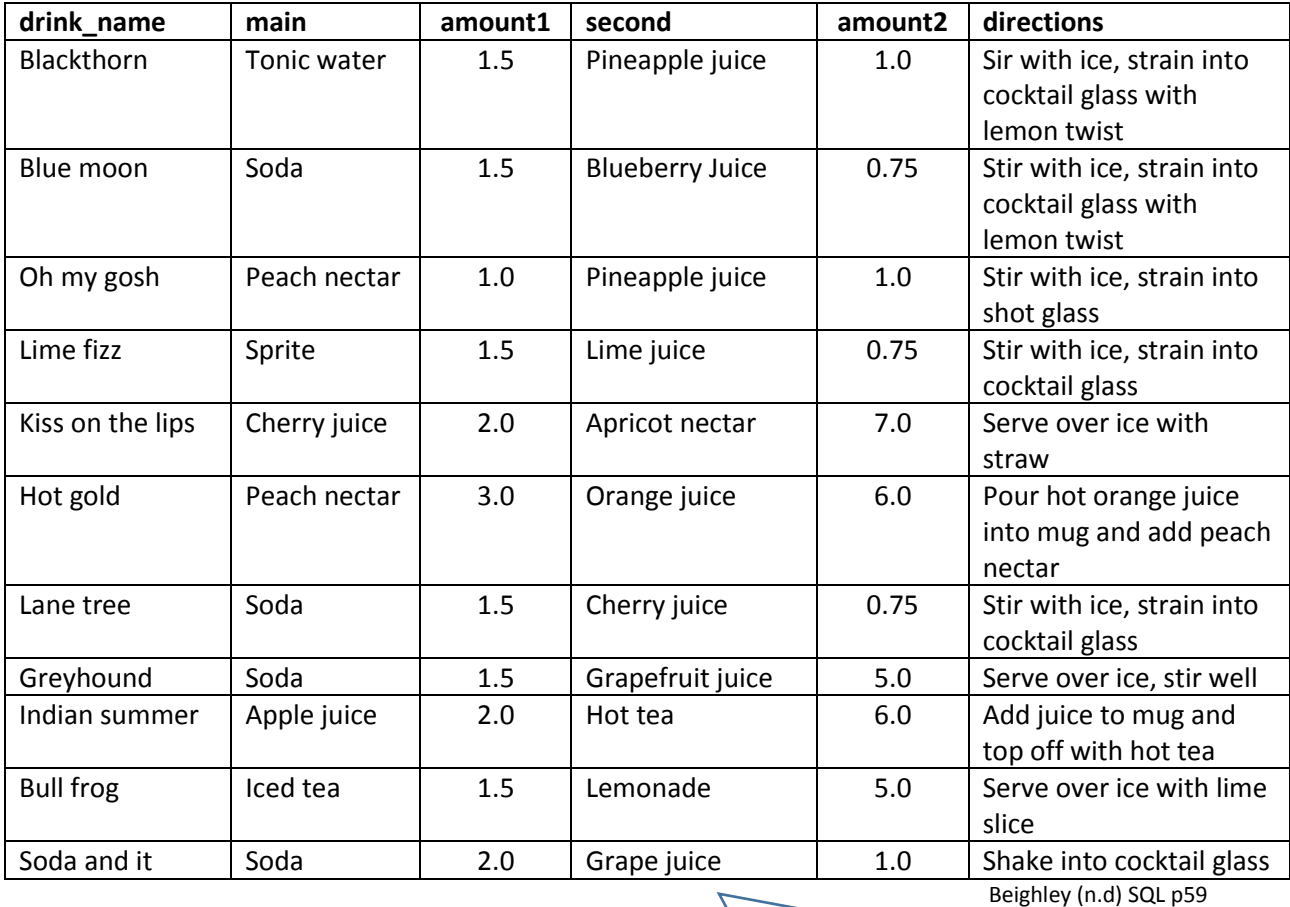

Note:

- To insert multiple rows if using MYSQL and Putty use **,** to separate the values.
- To insert multiple columns in MS Access copy and paste the table into MS Excel. From the external data tab import the Excel file into Access. Access not very good at multiple row INSERTS. Although, ensure you can write INSERT INTO command.

Can you answer the following questions? Note: some of the queries may have errors, which you will need to correct.

1. Which drinks are returned from the following query?

Result:

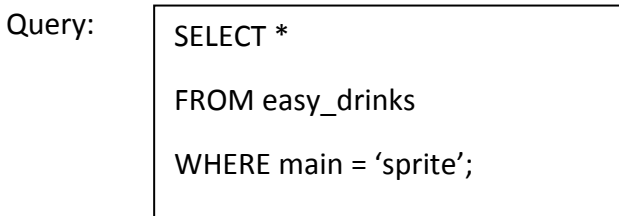

2. Which drinks have soda as part of the main ingredient, write the query and result below?

Result:

Query: SELECT drink\_name FROM easy\_drinks WHERE main = 'soda';

3. Which drinks are returned for the following query?

Result:

Query:

SELECT \*

FROM easy\_drinks

WHRE amount2 = 6;

4. Can you write the query which has the following result?

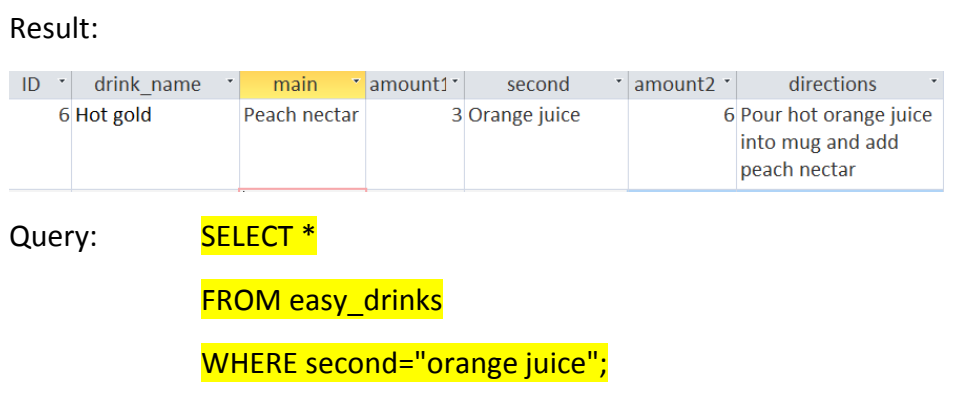

5. Can you write the query and result which displays the drinks where the amount1 is equal to or less than 1.5?

Result:

Query: SELECT<sup>\*</sup> FROM easy\_drinks WHERE amount1 <= 1.5;

6. Can you write the command which return the following result?

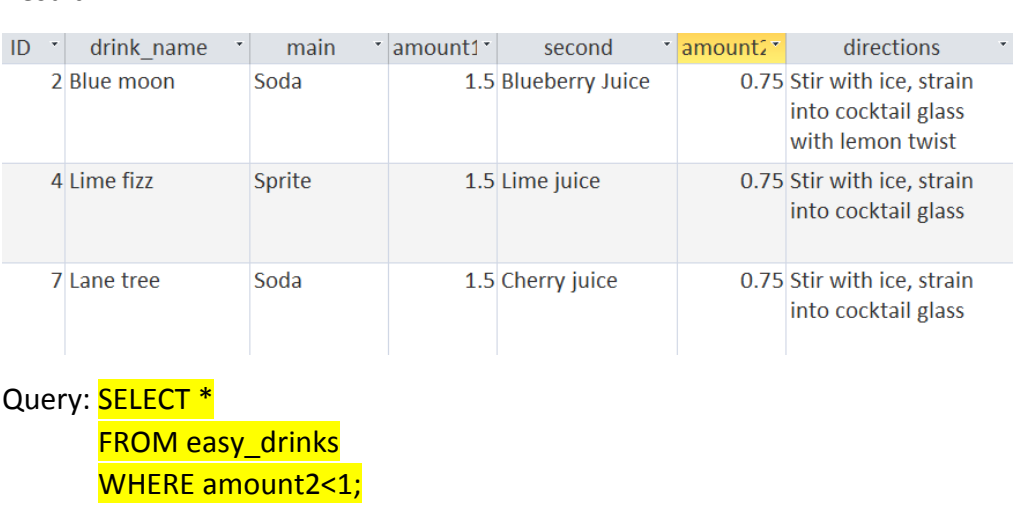

#### Result:

7. Can you write the query that displays drink that have ice in it?

(Note: you will need to work this one out! Search SQL syntax wild card)

Result:

Query: SELECT<sup>\*</sup> FROM easy\_drinks WHERE directions LIKE '\*ice\*';

8. Can you write the command which displays the following result?

#### Result:

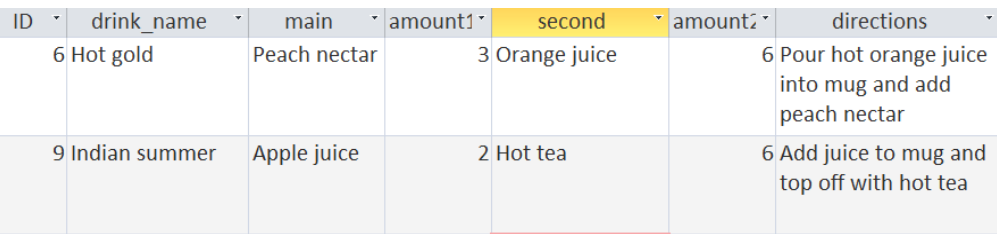

Query: SELECT<sup>\*</sup>

FROM easy\_drinks

WHERE directions LIKE '\*mug\*';